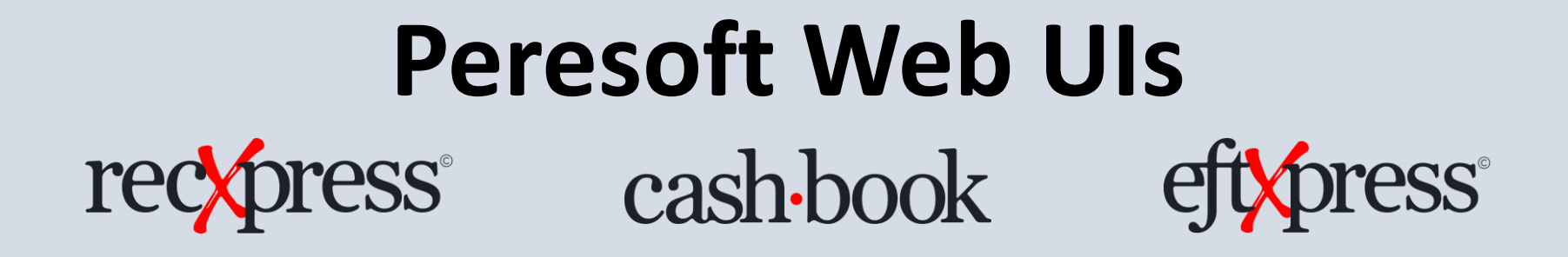

## Web UIs Install Instructions

Products: Peresoft Web UIs

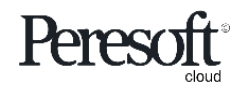

Works with sage 300cloud

## Cashbook Web Screens for Sage 300cloud Compatibility

- Compatible with Sage 300cloud 2021, 2022 and 2023
- Updates will be released for the current version of Sage 300cloud only so keep the client up to date with the current version and latest Pus

• Peresoft cloud products do not replace Peresoft on-premise products. You need certain UIs as well as the current views

• Make sure your web browser is up to date to ensure your browser versions are compatible with Sage 300cloud

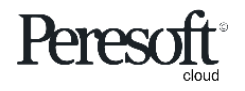

## Software Licensing Requirements

- The Web UIs have their own license
- Only current versions of the Web Screens will be supported
- Software Assurance must always be current
- The Peresoft licenses will expire so client must keep Software Assurance current

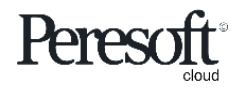

# Files to Install for Version's 2021/2022/2023

#### Install the following on the client's server logged in as Administrator

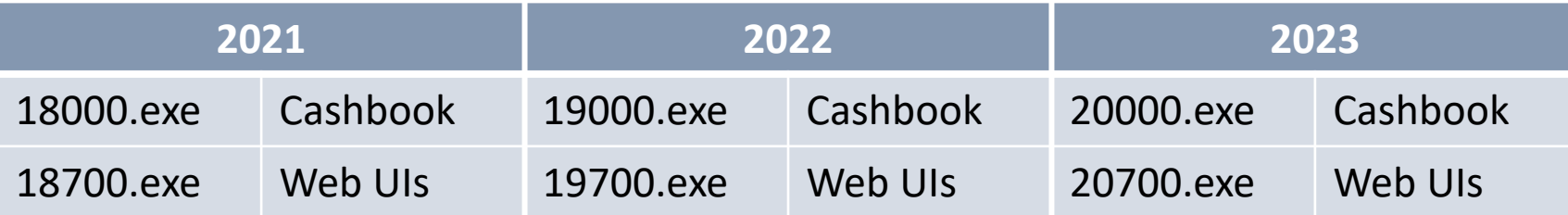

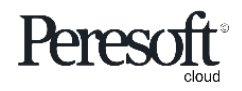

# Installing Cashbook for Sage 300cloud 2021

Install the following after installing Sage 2021:

- Cashbook On-premise 2021 18000.exe
- Run the Peresoft Web UI install 18700.exe
- Install Cashbook WebUIs for Sage 300cloud
- Install RecXpress Web UIs if necessary
- EFTXpress is integrated into Cashbook installation

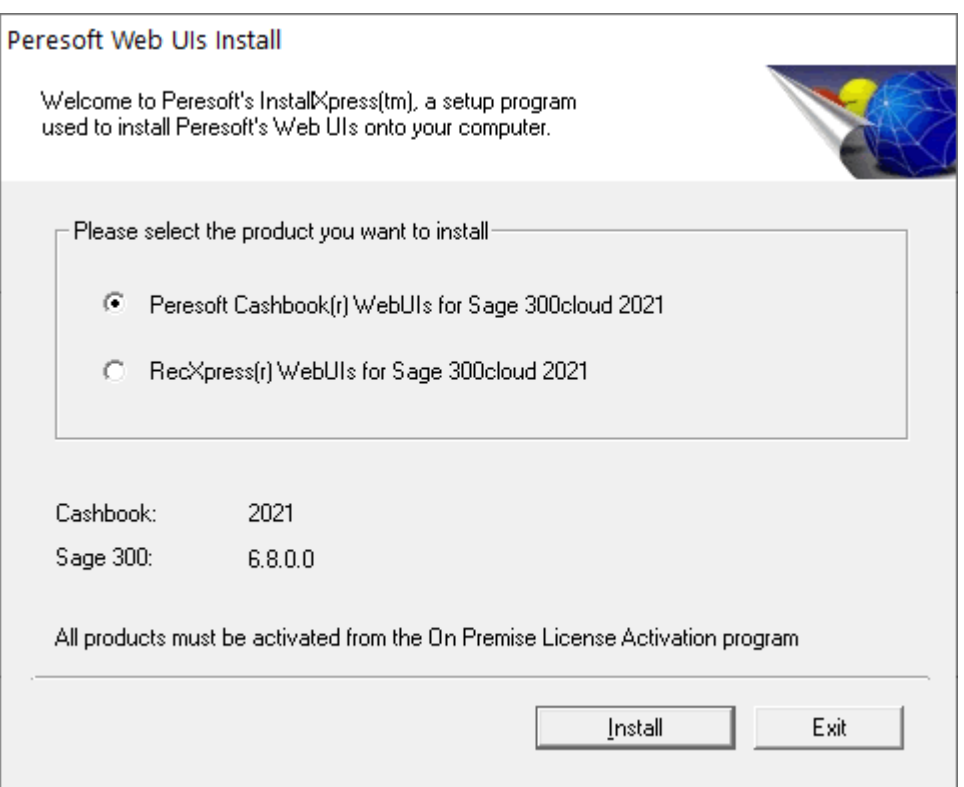

18700 - Web UI Install Screen

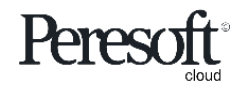

# Installing Cashbook for Sage 300cloud 2022

Install the following after installing Sage 2022:

- Cashbook On-premise 2022 19000.exe
- Run the Peresoft Web UI install 19700.exe
- Install Cashbook WebUIs for Sage 300cloud
- Install RecXpress Web UIs if necessary
- EFTXpress is integrated into Cashbook installation

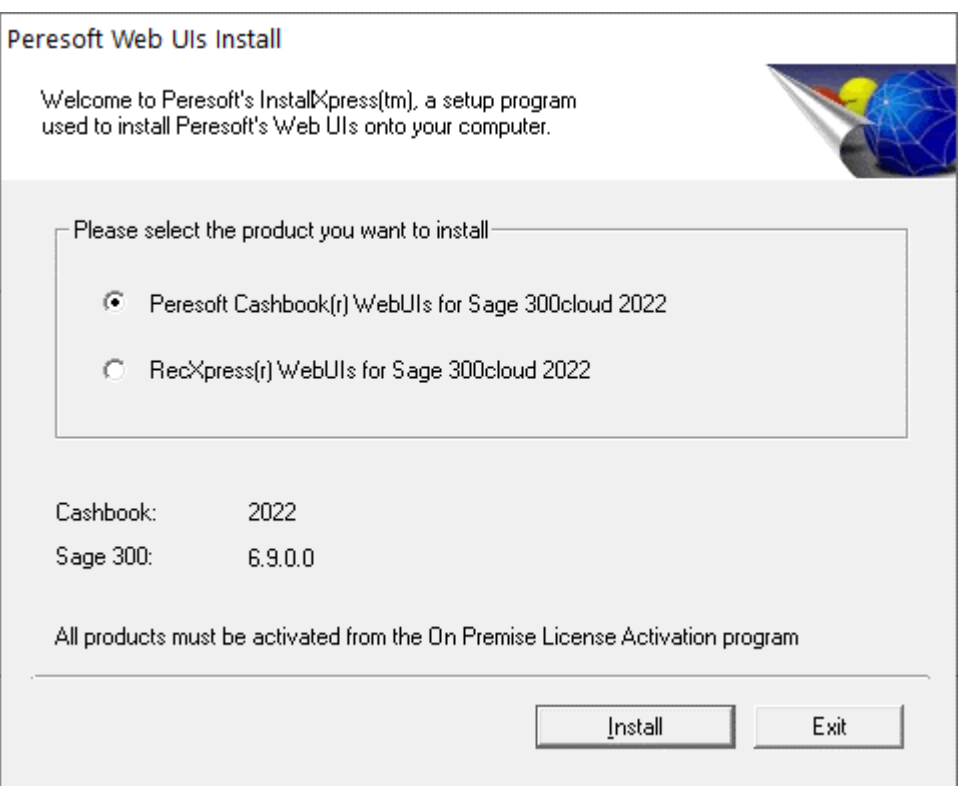

19700 - Web UI Install Screen

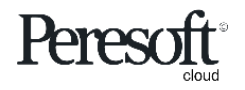

# Installing Cashbook for Sage 300cloud 2023

Install the following after installing Sage 2023:

- Cashbook On-premise 2023 20000.exe
- Run the Peresoft Web UI install 20700.exe
- Install Cashbook WebUIs for Sage 300cloud
- Install RecXpress Web UIs if necessary
- EFTXpress is integrated into Cashbook installation

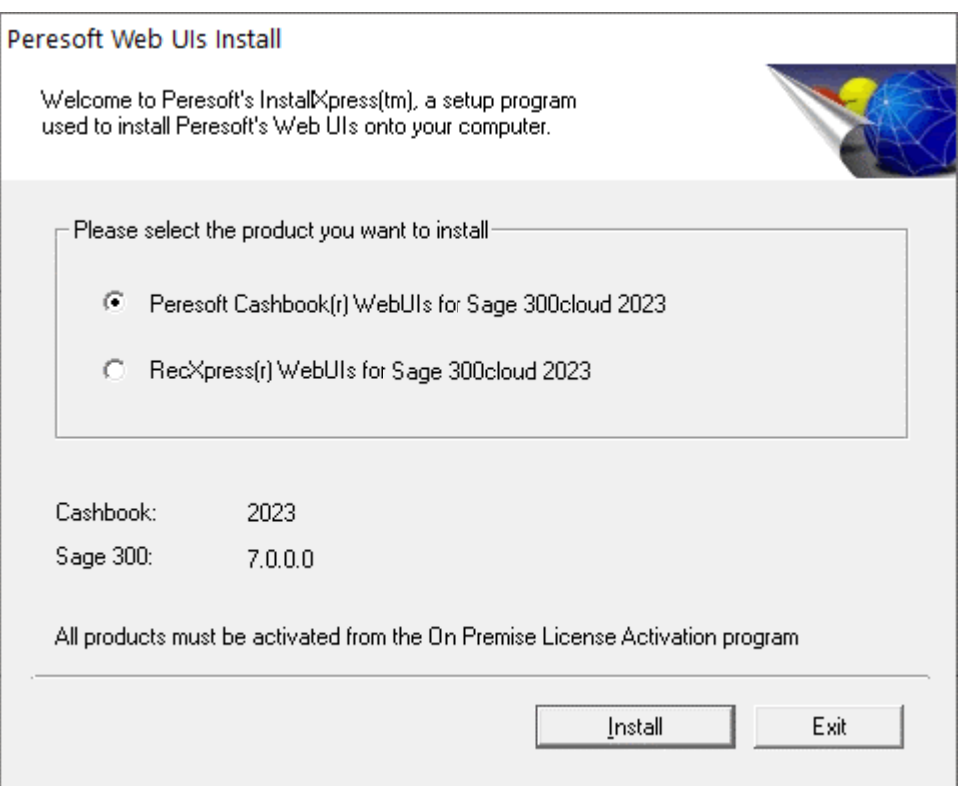

20700 - Web UI Install Screen

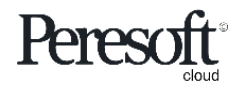

# Completing Installation

Once the installation is completed you must:

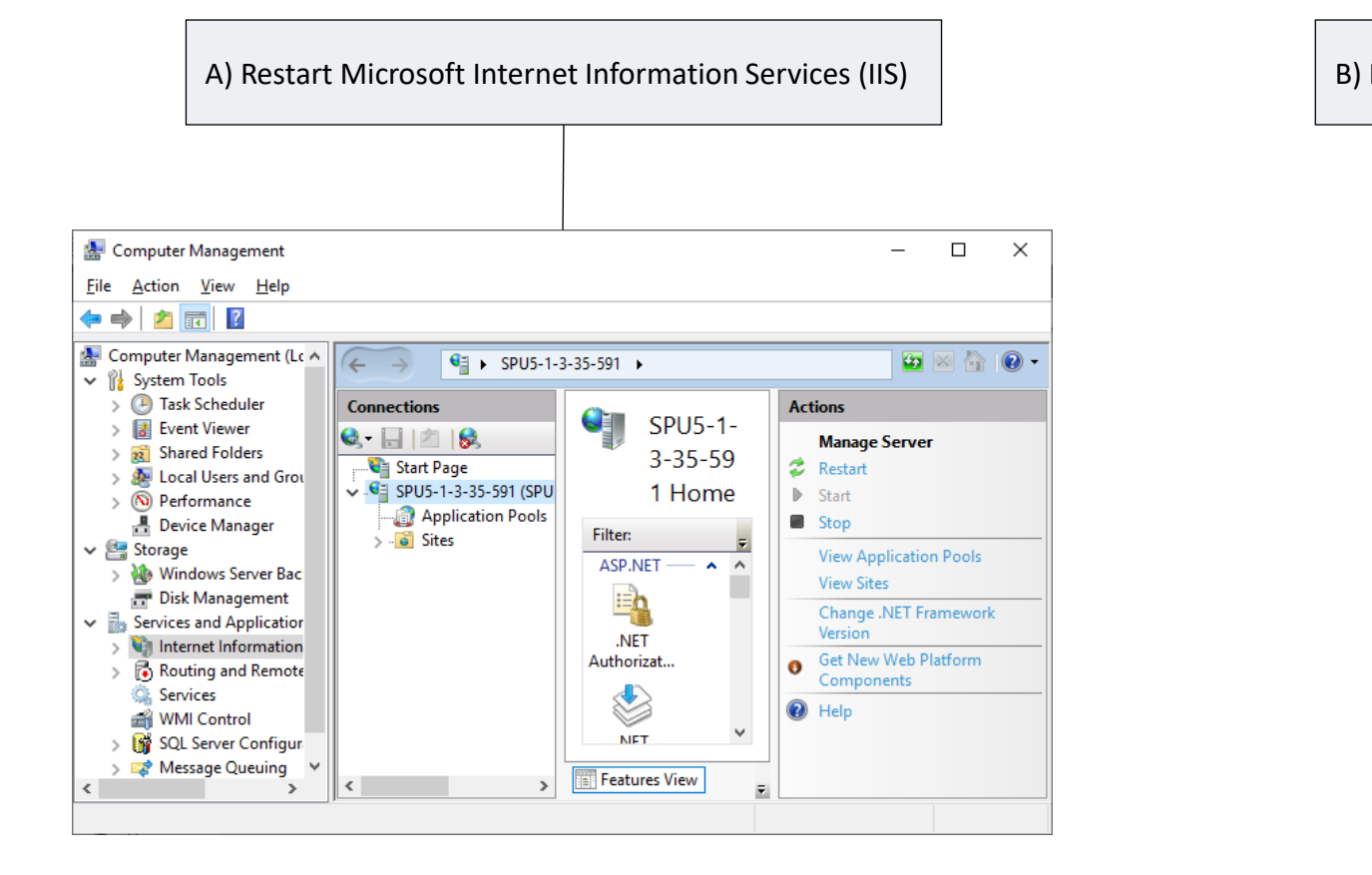

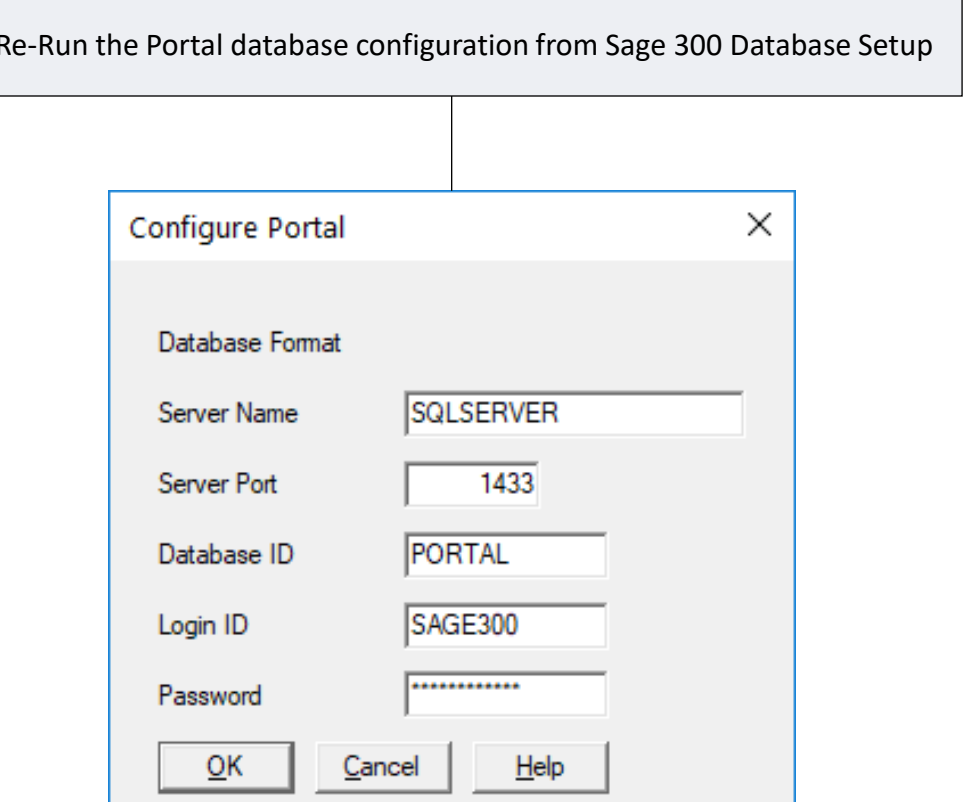

Works with sage 300cloud

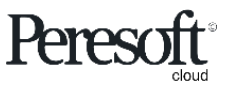

#### Make Sure the Sage.CNA.WindowsService has been started

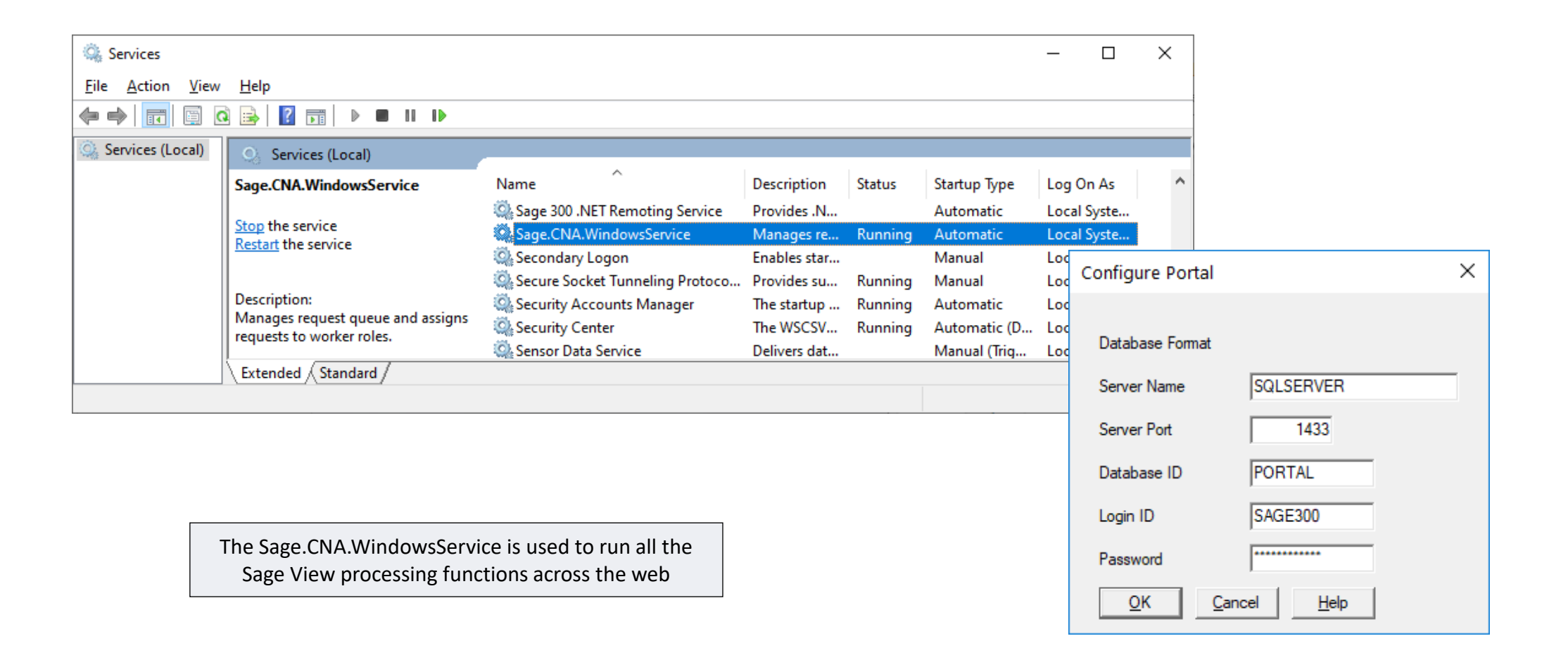

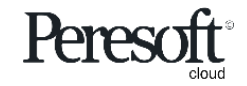

# Peresoft's products will now display in your Sage 300cloud Web menu

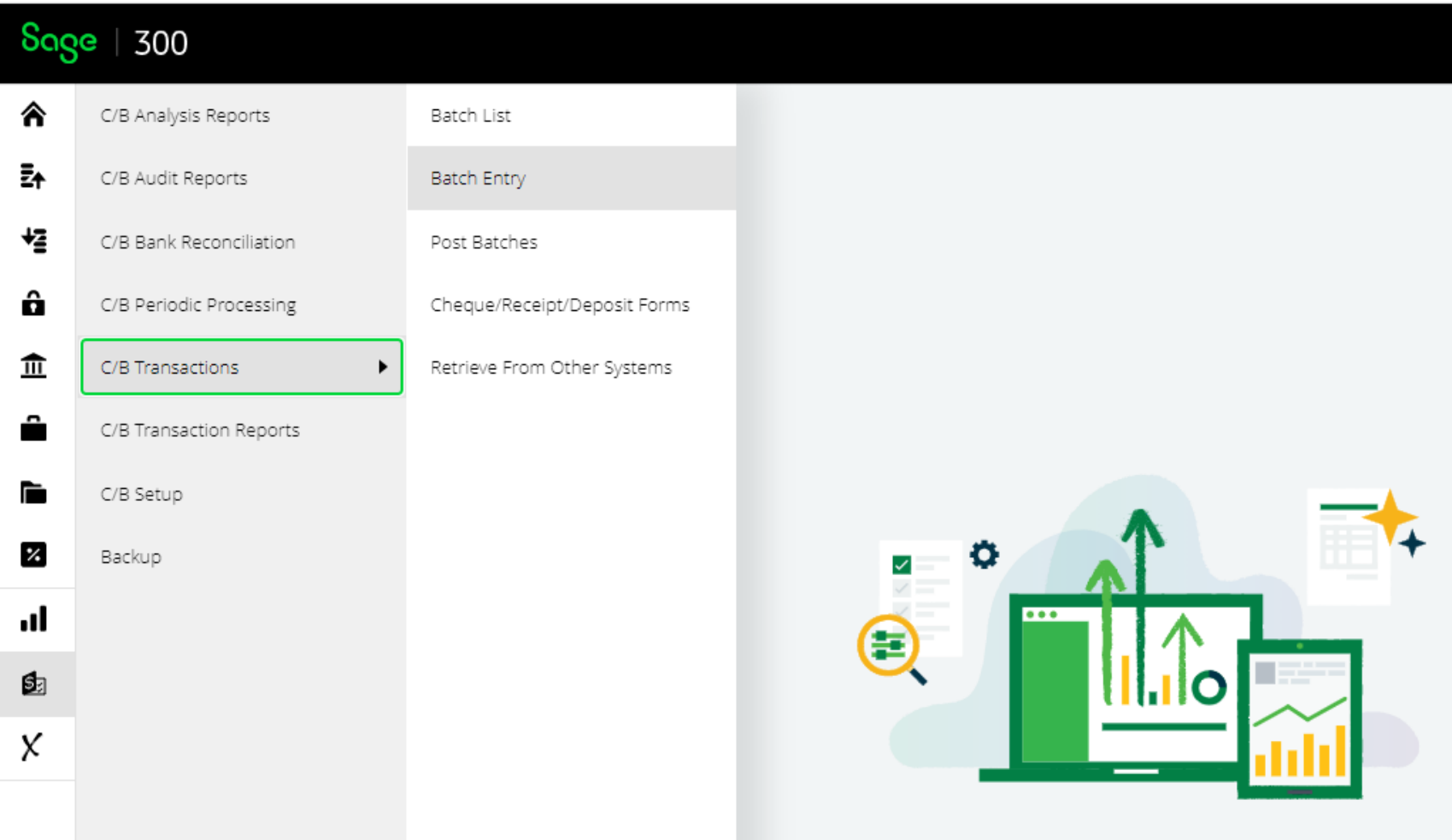

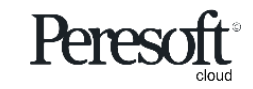

## Debugging and Problem Solving: Use Inspect to Identify Issues

If the web screen stops working, right click, select inspect, select the Console tab and see if you can pinpoint the error.

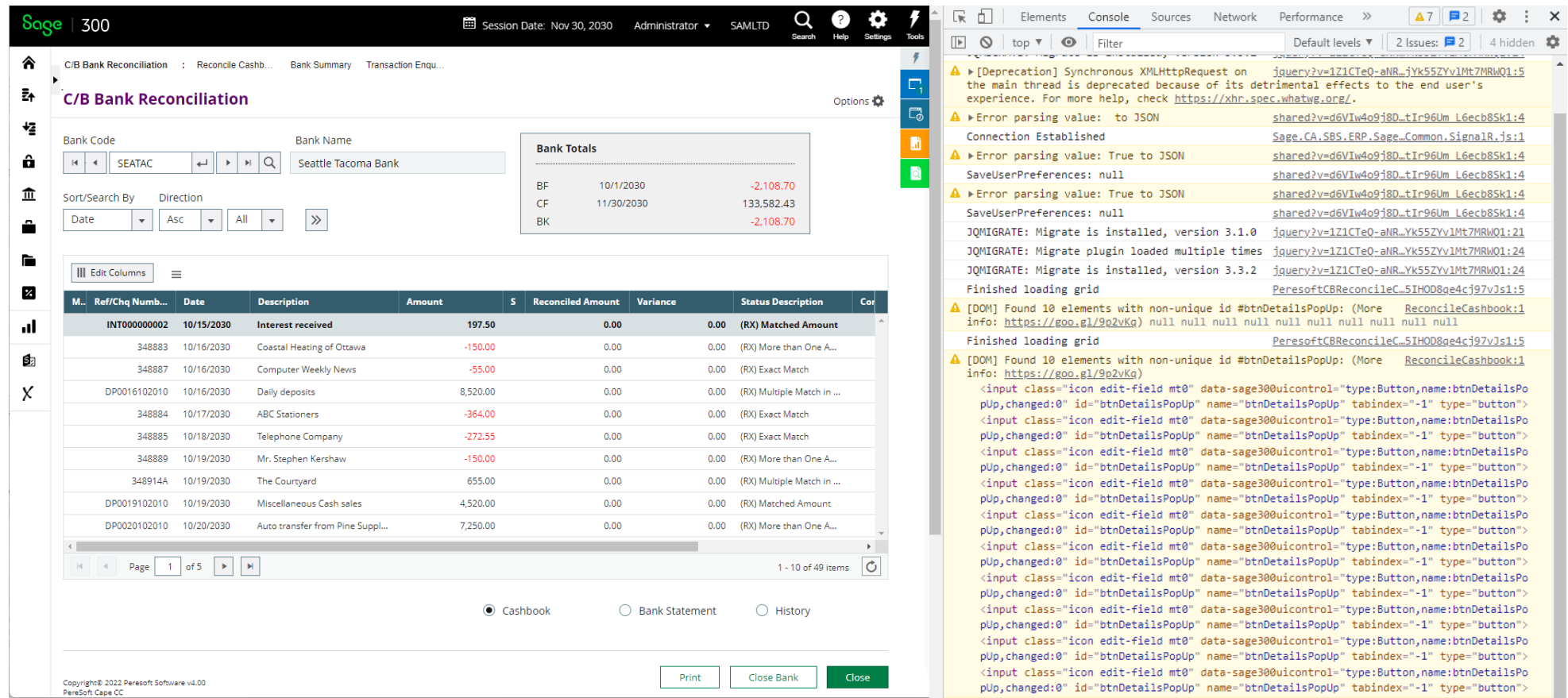

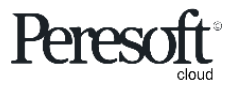

# Debugging and Problem Solving: Log Files

You will also find a log file under:

- a) [program dir]\online\web\logs
- b) [program dir]\online\worker\logs

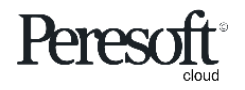

# Sage SDK Development

- All Peresoft's products have been developed using Java Script, C# and Razor Views (which are compiled).
- Features available to the Sage 300 products are also available to Peresoft products. E.g. Screen Customization, Web Services, etc.
- View architecture, developed and debugged through the years using C, is used throughout Peresoft's products.

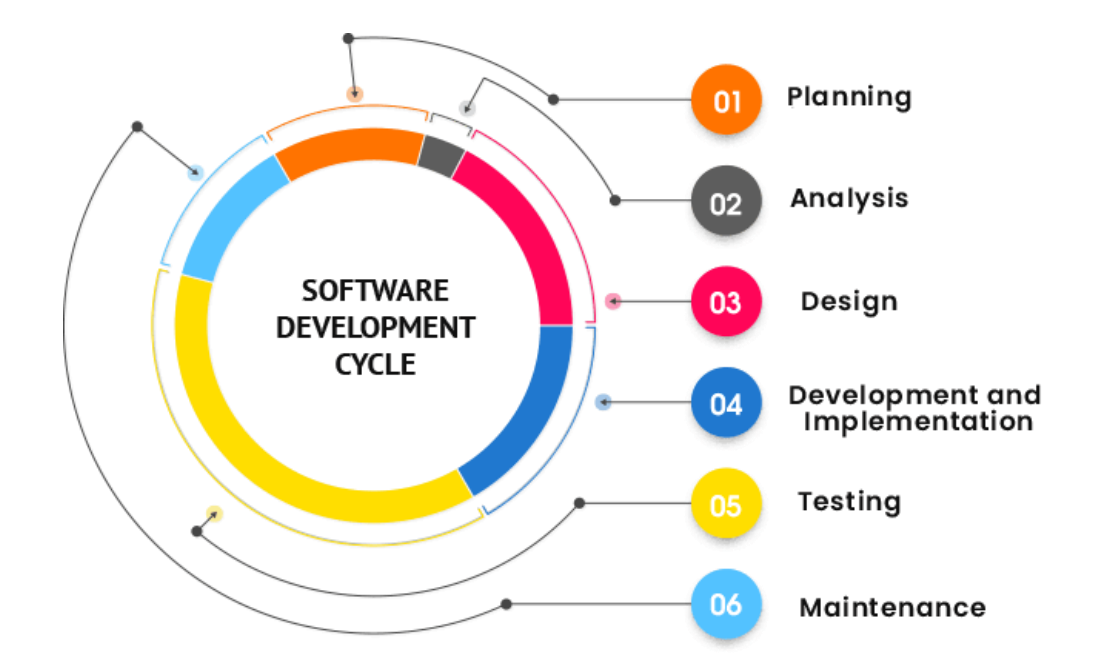

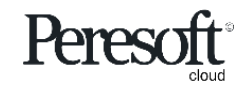

## Database Updates Via the Views

#### Data Integrity is secured because data updates are always done via views

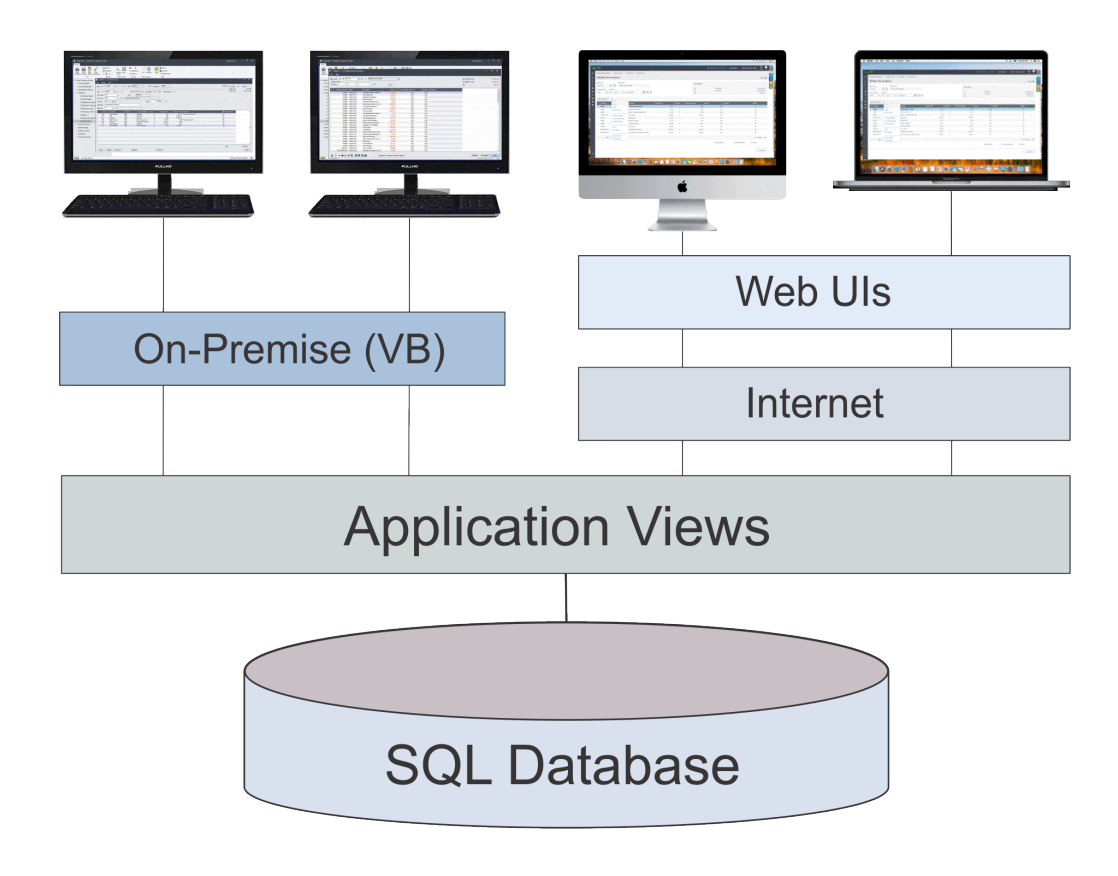

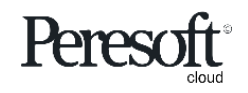

## Advantages Using Views

- All database updates are processed via the views
- Views were developed in C, a language that never ages
- Over the years the views have been debugged
- Views don't change except when new fields are added
- Overhead on the server is minimal
- Processes, e.g. posting, are very efficient

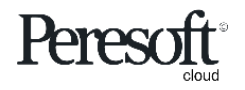

# Advantages Using Web UI's

- Easy to install
- Only one installation for the client
- No workstation setup
- Use a browser from any computer, laptop, tablet, smartphone, etc.
- Perfect fit for the future
- True 3 tier architecture

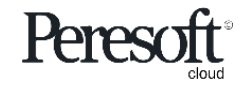

## Tips and Advice For Entering Data, etc.

- Do not create batches that are too large.
- When entering many detail lines, save regularly. For example, if you are entering 20 detail lines, save after 5, 10, 15, 20. If the browser stops working or the internet disconnects you could lose anything that is not saved. This also applies to allocations and adjustments.
- Make sure the user always closes the UI properly and does not just close the browser.
- Get the user to log out correctly from the company.
- If the user gets up from the computer tell them to logout. If they don't the program will

timeout and log them out automatically. All work will also be lost.

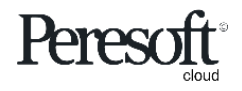

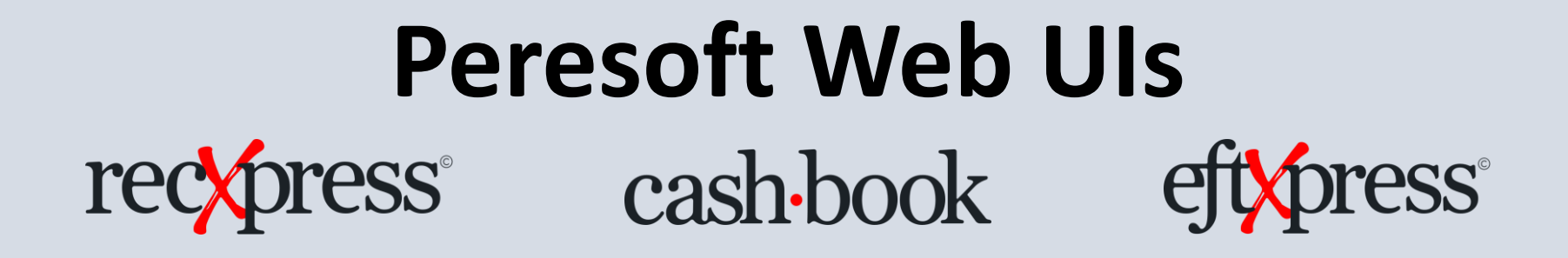

Thank You for Your Support

For more visit www.peresoft.com

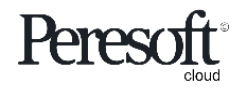

Works with sage 300cloud